# EcoOff OBD Programmer Instructions. ECO-PCM & ECO-V2

How to program eco last mode using ECO-PCM or ECO-V2 OBD programmer.

Written By: Noah Thatcher

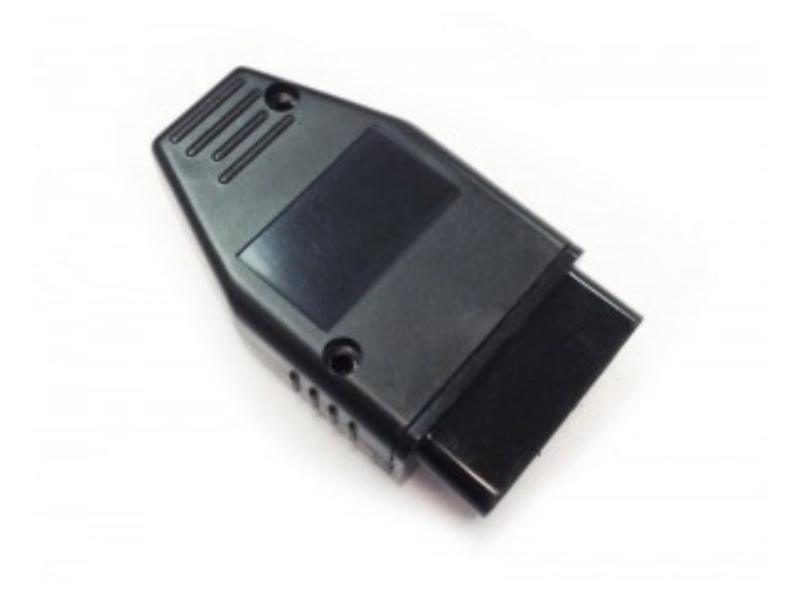

### INTRODUCTION

The ECO-PCM or ECO-V2 OBD programmer are used to program save last mode for Mercedes Benz vehicles with auto start/stop.

Once programmed, the vehicle will save the last setting for the start/stop eco mode.

For example, if the start/stop eco mode is left in the off position before shutting off the vehicle, the eco start/stop will be in the off setting the next time the vehicle is started.

Click here for compatibility.

Note: the OBD programmer is for use in 1 vehicle. Once the programmer is used, it can only be used in the same vehicle.

Attention: The OBD programmer should be removed after use. Do not start engine or drive vehicle with OBD programmer installed.

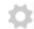

### **PARTS:**

- ECO-PCM (1)
- ECO-V2 (1)

# Step 1 — Turn vehicle ignition on

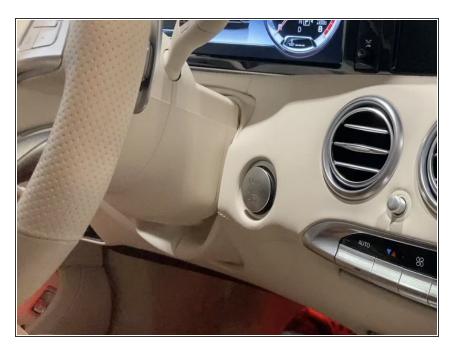

 Turn ignition on (without starting, by pressing the push button 2X (without foot on brake). Or insert key and turn to 2nd position

### Step 2 — Turn ignition off and plug in OBD programmer

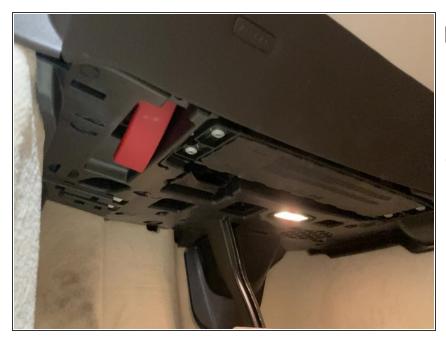

- Before plugging in programmer, turn ignition off and open and close the door
  - Plug in OBD programmer
- Try to plug OBD programmer into port within 7 seconds of turning ignition off and opening and closing the door

## Step 3 — Turn ignition on

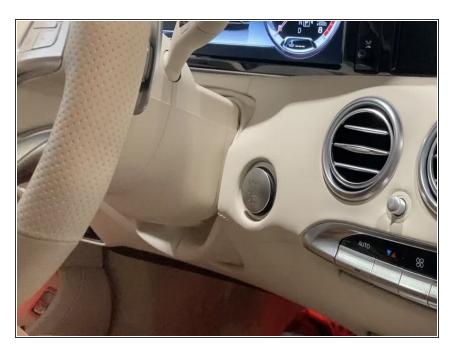

 Turn ignition on (without starting) by pressing the push to start button 2X (without foot on brake) or inserting key and turning to the 2nd position

### **Step 4** — Check OBD programmer

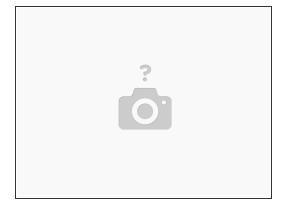

- When ignition is turned on with OBD programmer plugged in, the LED inside the programmer case will turn on (visible through opening in the case)
- When the programming sequence is complete, the LED inside the case will turn off
- (i) If the LED has not turned off within 5 minutes, try repeating steps 1-3 and attempt to plug in OBD programmer quicker after turning ignition off in step 2
- Once programming is complete, turn off ignition and open and close door

## Step 5 — REMOVE OBD PROGRAMMER

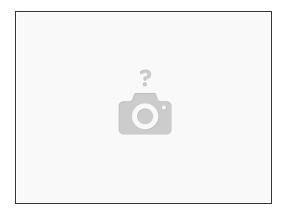

# ↑ DO NOT START ENGINE OR DRIVE VEHICLE WITH OBD PROGRAMMER PLUGGED IN

 Once programming is complete, remove OBD programmer. Keep in a safe place for re-use if vehicle ever needs to be programmed again.

## Step 6 — Test

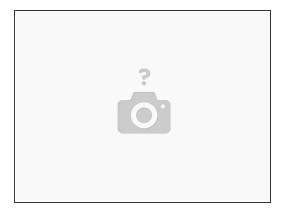

- Make sure that OBD programmer is removed before testing
- Start engine
- Turn auto start/stop (eco) off manually (if not off already)
- Shut off engine
- Restart engine and check auto start/stop setting and confirm it retained last setting